## AERtrim Activation on Edge Controller

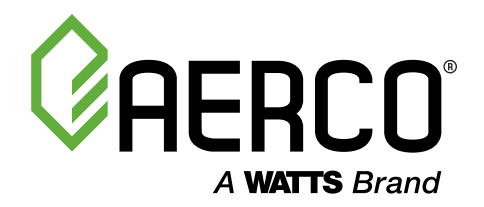

## To activate AERtrim feature on Edge Controller, follow the steps below:

Check if O2 Monitoring Kit is installed on the unit. If the " $O_2$ " field is blank, the kit is not installed. If "O2" has values, skip step 2. 1

(Calibration > Input/Output >  $O_2$  Sensor)

- If kit is not installed: a. Buy the kit (Part# 24793-1) and AERtrim feature (Part# not released). b. Install the hardware and go to step 4 after completing this step. 2
- To activate the AERtrim feature, provide the required unit information from "AERtrim Activation" screen to AERCO Customer Service: 3
	- a. Unit Serial #
	- b. Fixed ID

4

c. AERtrim ID

(Advanced Setup > Performance > AERtrim > AERtrim Settings > AERtrim Activation)

Note: Power cycling the unit generates a new AERtrim ID and a new AERtrim Activation Code associated with it is required to activate the feature. Follow steps 3 and 4 to get a new code.

Get the AERtrim Activation Code associated with the above unit information from AERCO Customer Service. Enter this code on the activation screen and press enter. "AERtrim Status" on the screen changes to "Active" upon successful activation.

Once AERtrim is activated, it will stay active even if the unit is power cycled or the firmware is updated.

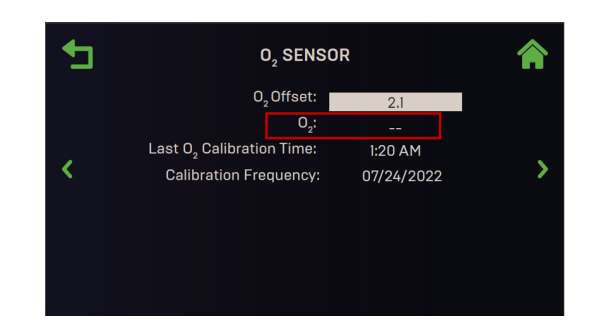

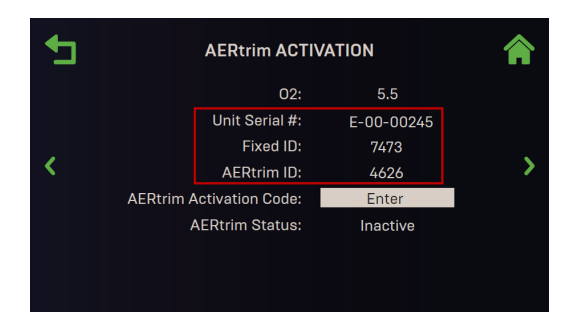

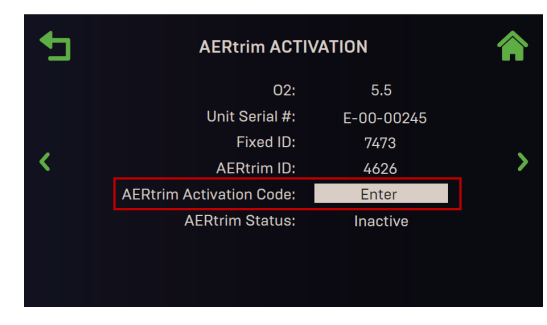

## Heating and Hot Water Solutions

AERCO International, Inc. • 100 Oritani Drive • Blauvelt, NY 10913 USA: T: (845) 580-8000 • Toll Free: (800) 526-0288 • AERCO.com